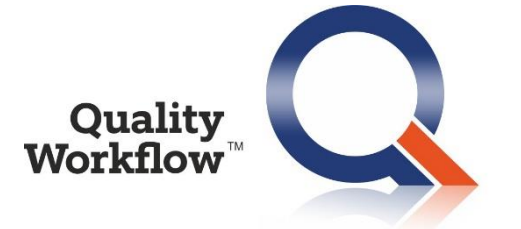

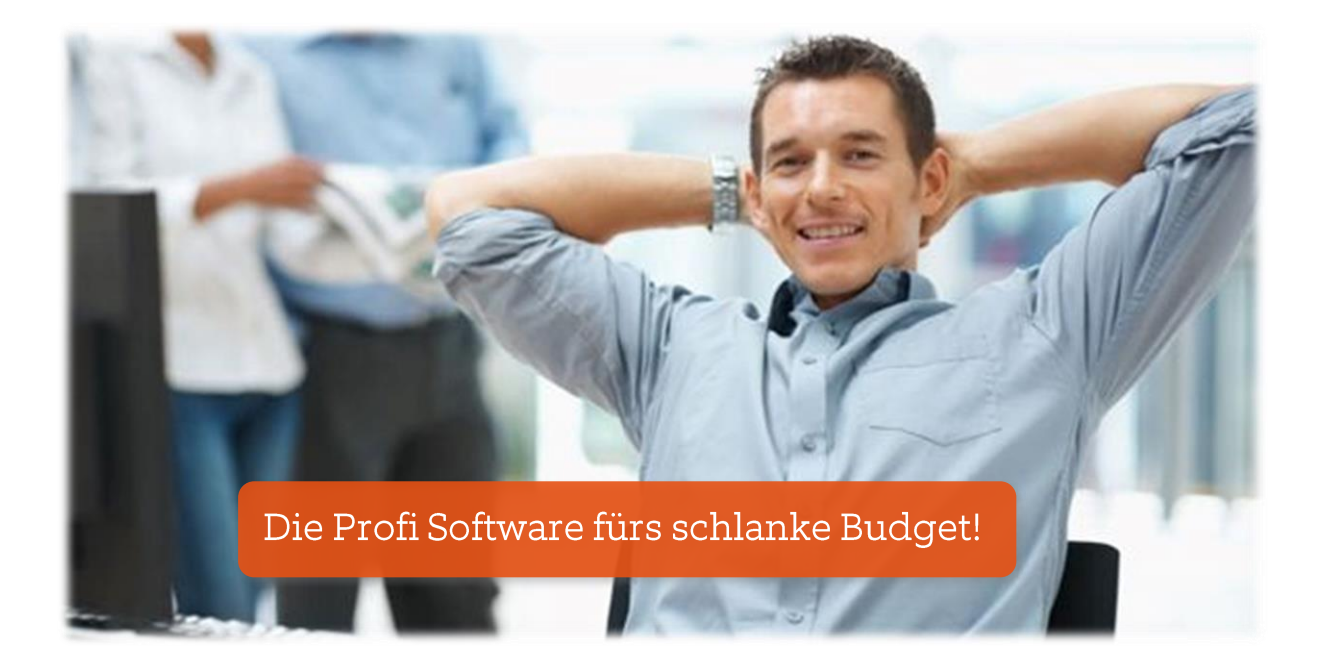

# QWF Instandhaltung **QWF Touch**

# Neuerungen Release 9.6

## Das ist neu in QWF Instandhaltung 9.6

### 1. Verbesserungen und Erweiterungen QWF Instandhaltung

- Bei den Aufträgen gibt es einen neuen Bericht, der die gebuchten Ersatzteile und Fremdleistungen sowie die gebuchten Arbeitszeiten samt Kosten beinhaltet.
- Bei Teile/Leistungen gibt es einen neuen Bericht, der die Verwendung der Teile in den Aufträgen anzeigt.
- Die Spalte "Lagerbestand" zeigt nun die einzelnen Bestände aller Lager an, auf denen ein Teil liegt. Bisher wurde nur die Gesamtmenge angezeigt. Diese Änderung betrifft die Masken "Teile/Leistungen" und die Masken für das Buchen bei den Aufträgen.
- Im Auftrag und in der Meldung wird in der Registerkarte der Arbeitszeiten nun auch der eingegebene Text angezeigt (muss gegebenenfalls als Spalte eingeschaltet werden).
- Über den Customizingeintrag Nr. 26 kann gesteuert werden, dass manuell angelegte Aufträge wie folgt vorbelegt werden: Verantwortlich = die angemeldete Person, Beginn = Heute 00:00 Uhr, Ende = Heute 23:59, Auftragstyp aus Konfiguration. Die Konfiguration wurde um den Auftragstyp erweitert.
- Die Zeiterfassung wurde um die Checkbox "Nachtschicht" erweitert.
- In den Tabellen der Zeiterfassung kann man die Kostenstelle und das Feld Nachtschicht als zusätzliche Spalte einblenden.
- In der Zeiterfassung wird der vorgeschlagene Tage wie folgt ermittelt: Liegt die Uhrzeit zwischen 0:00 und der in der Konfiguration unter "Auftrag Beginnzeit" angegebenen Uhrzeit, dann wird der vorige Tag genommen, ansonsten der heutige. z.B. Auftrag Beginnzeit lt. Konfiguration = 7:00 Uhr. Es ist 3:00 Uhr: Es wird der vorige Tag genommen.
- In der Auftragsliste kann man die Anzahl der gebuchten Teile als Spalte einblenden. Damit ist es über den Tabellenfilter möglich, alle Aufträge mit gebuchten Teilen oder Fremdleistungen einfach zu ermitteln.
- Über den Customizingeintrag Nr. 27 kann man steuern, ob beim Vorschlag der Teile in der Buchungsmaske auch die Teile der übergeordneten Objekte angezeigt werden.
- Die Anzeige komplexer Objektstrukturen wurde zeitlich optimiert.
- Im Kontextmenü bei den Aufträgen gibt es eine neue Funktion "Fertigstellung zum Plandatum". Damit wird nicht das aktuelle Datum, sondern das hinterlegte Plandatum als Fertigstellungsdatum verwendet. Diese Funktion ist dann hilfreich, wenn die Fertigstellung im Nachhinein von einer anderen Person gebucht wird. Diese Funktion kann über das Berechtigungssystem aktiviert bzw. deaktiviert werden.

#### 2. Verbesserungen und Erweiterungen QWF Touch

• Das Feld für die Beschreibung in den Aufträgen wurde vergrößert damit auch längere Texte angezeigt werden.

### 3. Fehlerbehebung

Folgende Fehler wurden behoben:

- 1. Der Bericht Auftrag mit Ersatzteilen und Tätigkeiten hat auch die gebuchten Ersatzteile (mit Menge 0) angezeigt. Dieser Fehler wurde behoben.
- 2. Über das Kontextmenü bei den gebuchten Teilen im Auftrag konnte man die gebuchten Teile löschen. Diese Funktion wurde deaktiviert, da dafür die Funktion "Korrektur" zur Verfügung steht, welche die Lagerbuchung korrekt umkehrt.
- 3. Wenn man aus einem abgeschlossenen Auftrag eine Bestellung erzeugte, konnte man diese nicht mehr ändern.